# MS PowerPoint 2000 Средство подготовки презентаций

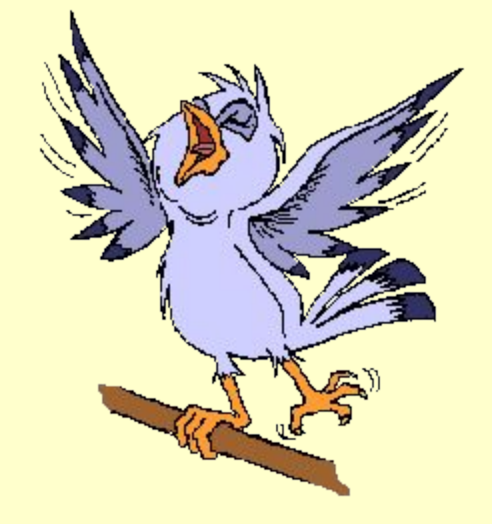

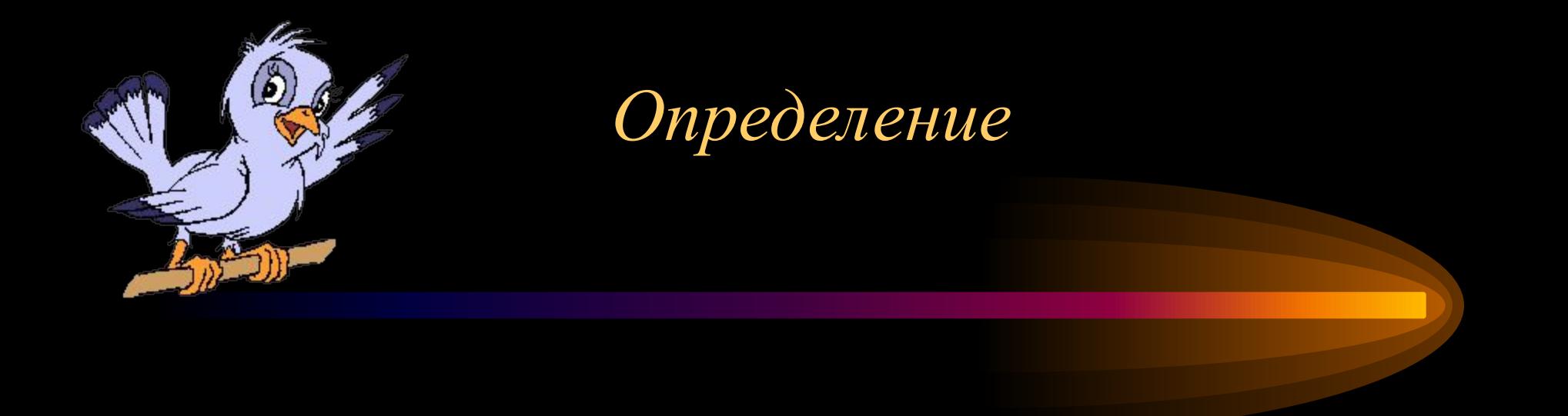

#### MS PowerPoint -

компонент Microsoft Оffice, предназначенный для профессионального создания слайд-шоу, отпечатков для проектора, подготовки раздаточного материала, сопровождающего выступления.

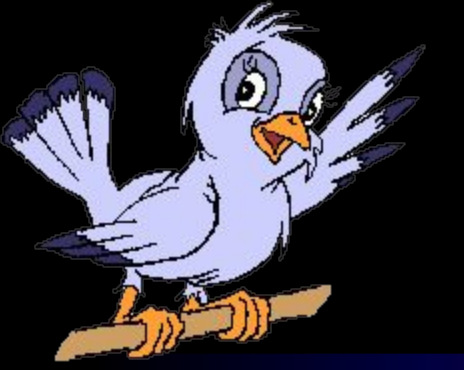

### *Использование MS PowerPoint*

- Однослайдовые презентации в качестве рекламных проспектов, афиш, объявлений
- Многослайдовые презентации сопровождение лекции (электронные слайд-фильмы, раздаточный материал)

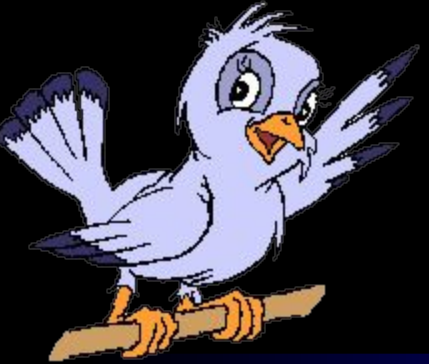

#### *Основные элементы презентации*

- Слайды
- Содержание
- Заметки
- Раздаточный материал

#### *Объекты, размещаемые на слайде*

- Заголовок
- Текстовое поле / текстовое поле со списком
- Рисунок
- Таблица
- Организационная диаграмма
- Автофигуры
- Аудио- и видеофайлы

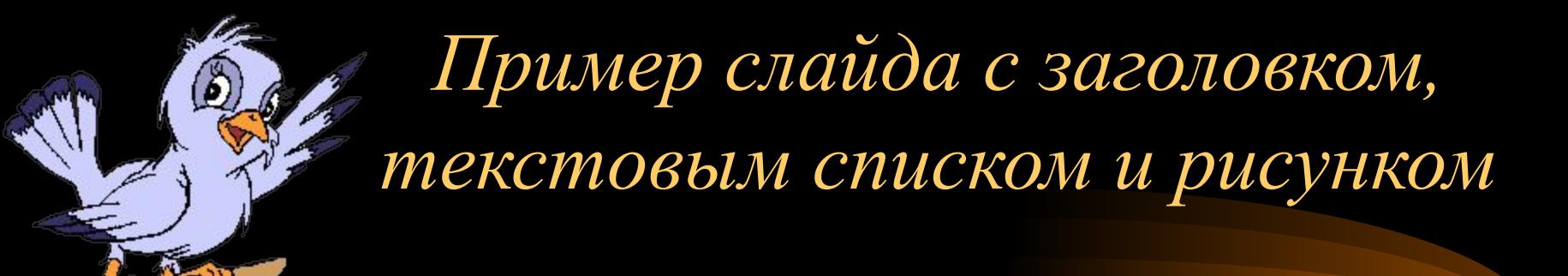

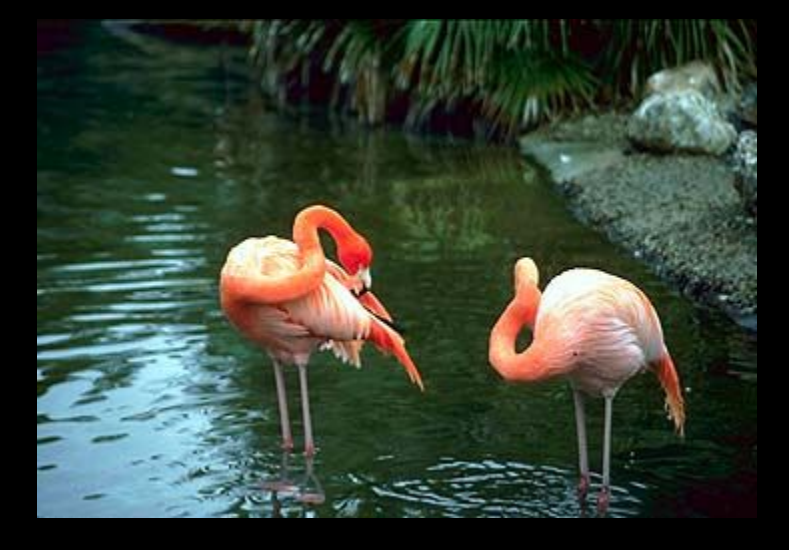

- Совы
- Воробьи
- Фламинго

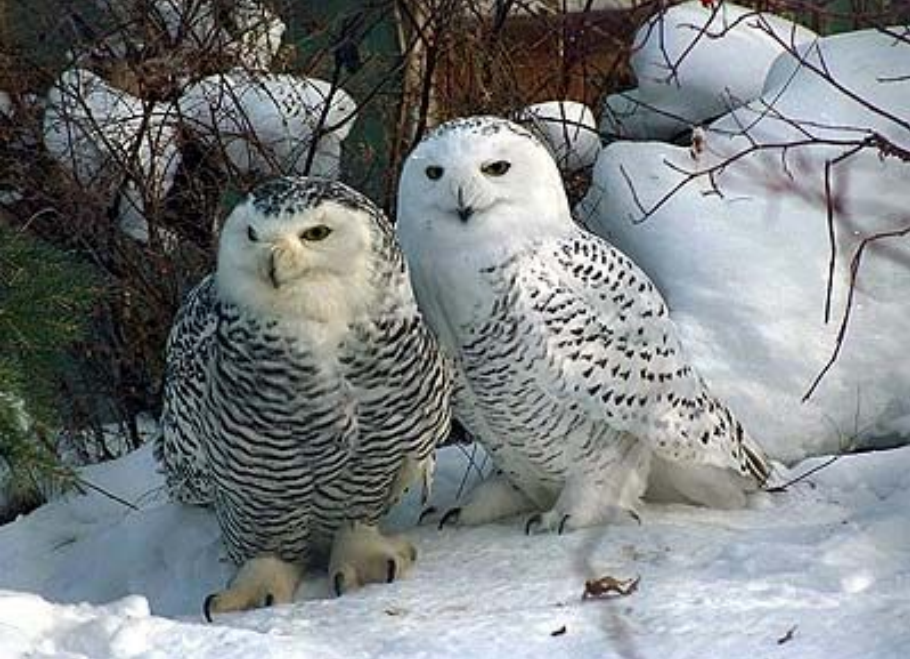

*Источники рисунков: •галерея Microsoft; •сканирование фотографий; •ресурсы Интернет….*

# *Пример слайда с анимационными клипами и многоуровневым списком*

– Яблоки

Фрукты

- Груши
- Апельсины

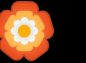

- Цветы
	- Розы
	- Астры
	- Незабудки

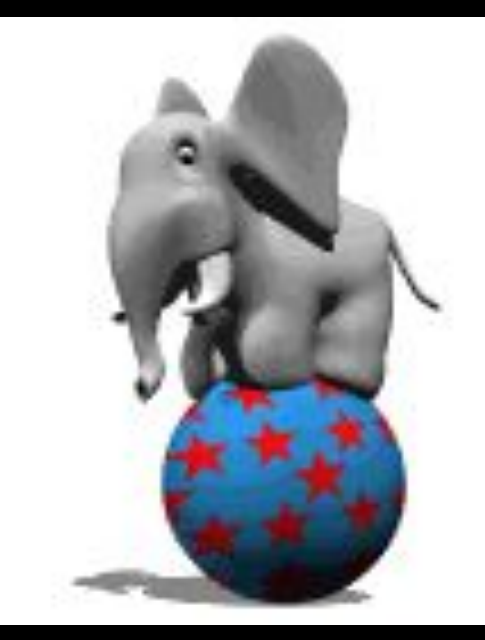

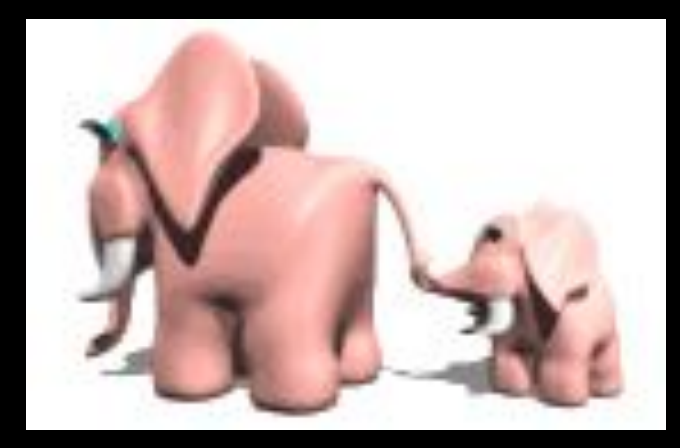

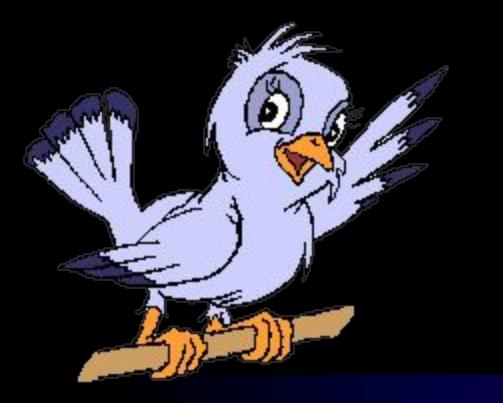

# *Пример слайда с видеоклипом*

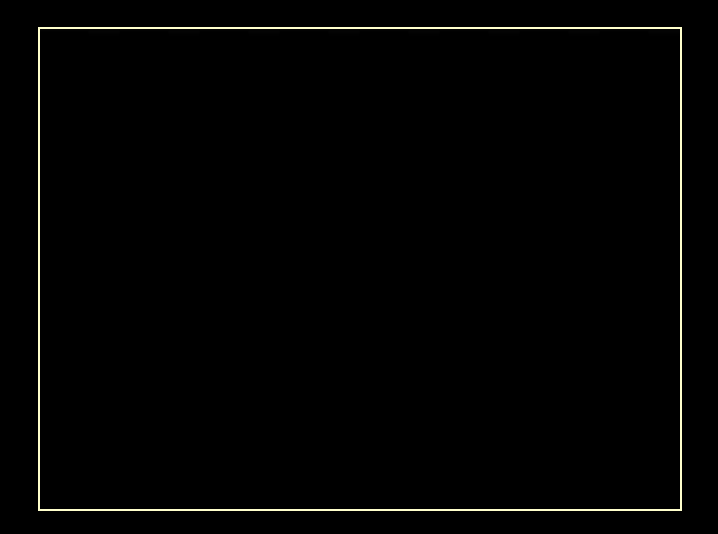

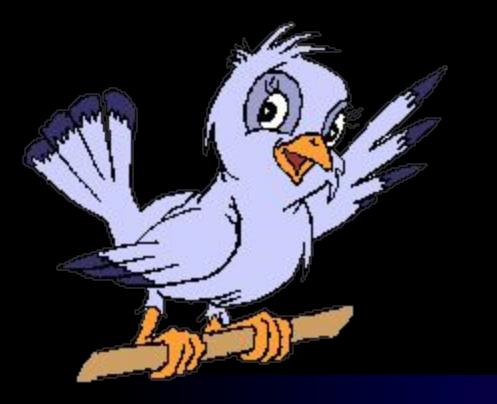

# *Пример слайда с таблицей и автофигурами*

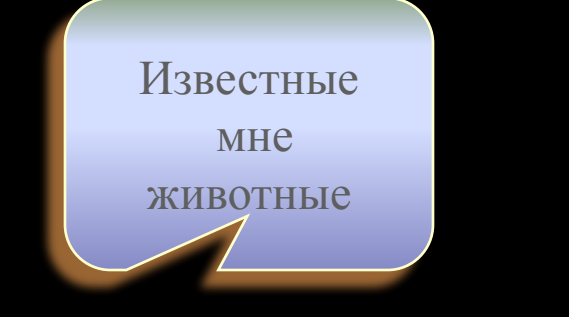

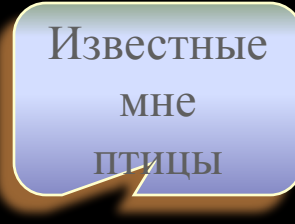

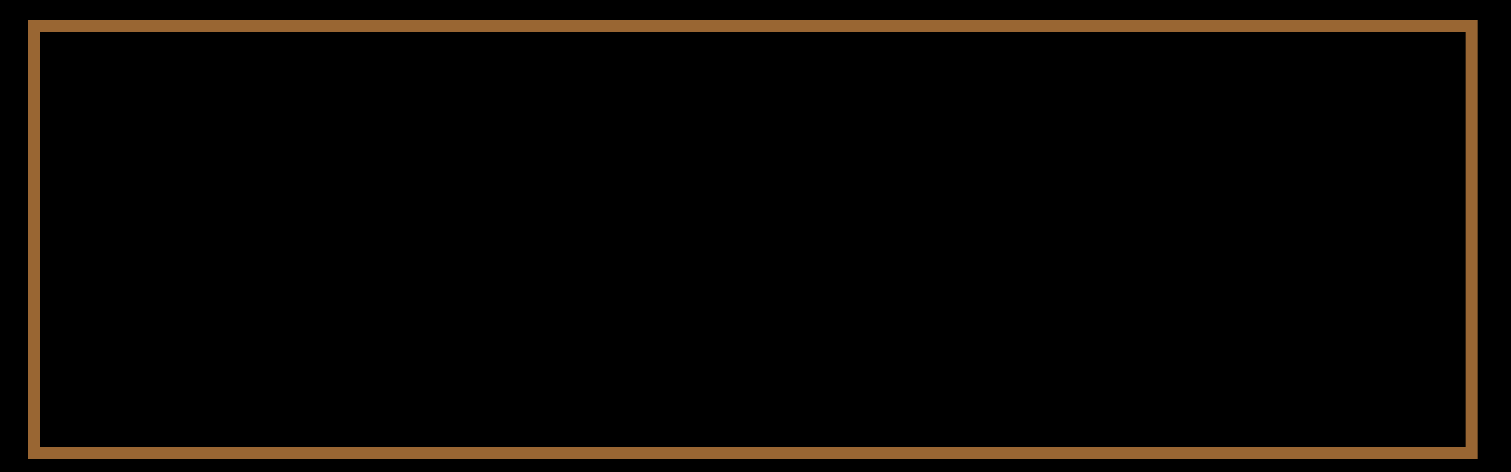

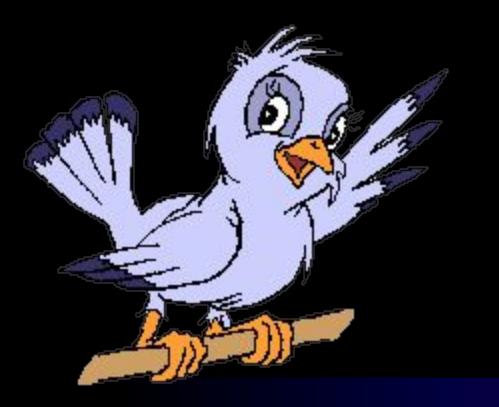

### *Пример слайда с диаграммой*

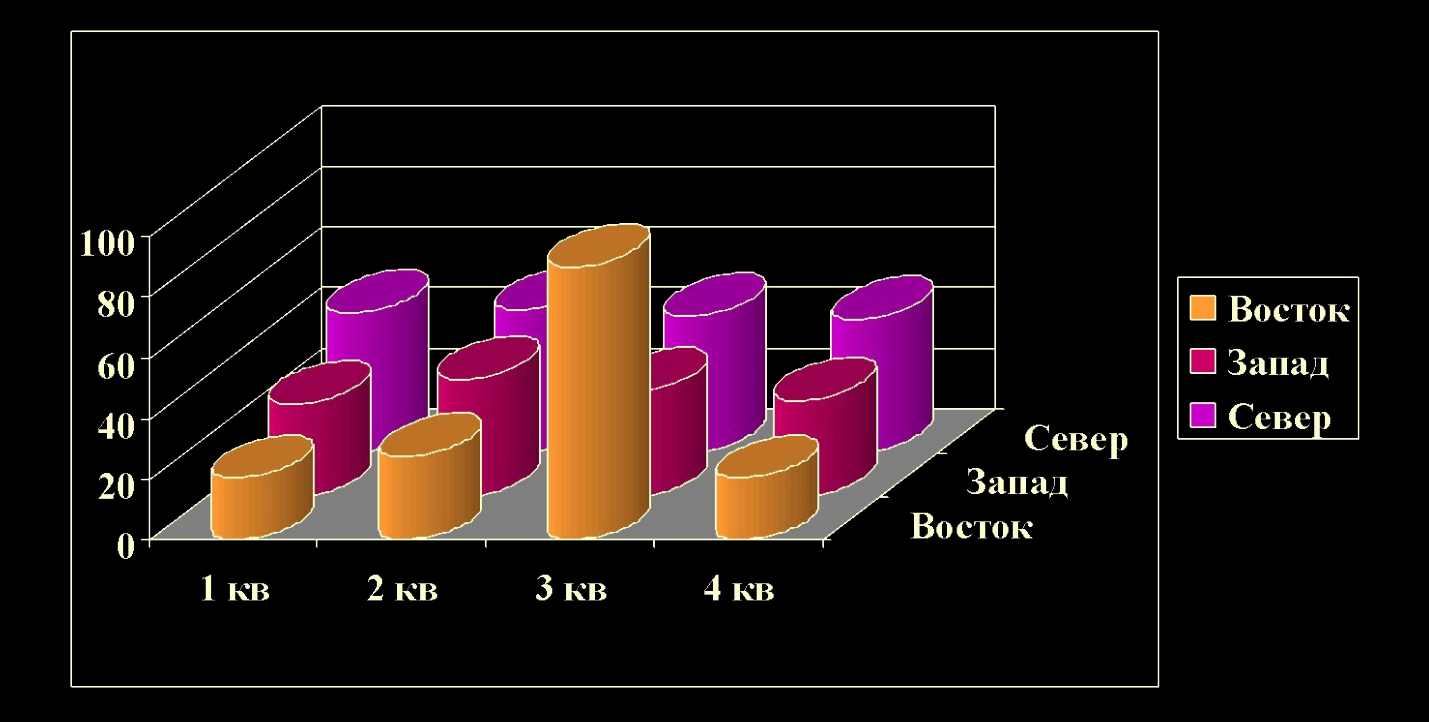

# *Пример слайда с организационной диаграммой MS Organization Chart*

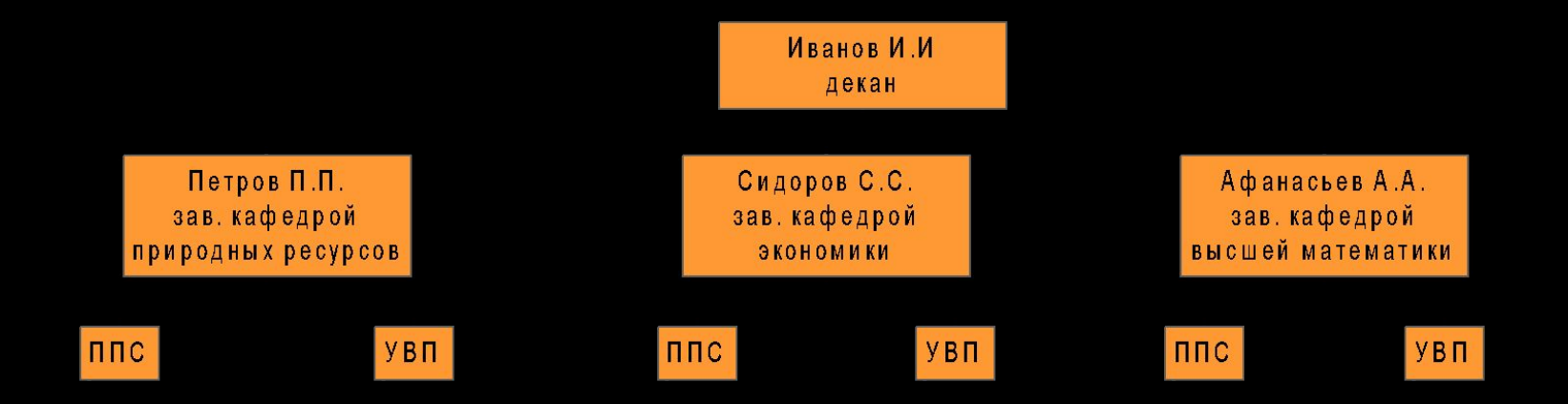

# *Пример слайда с автофигурами*

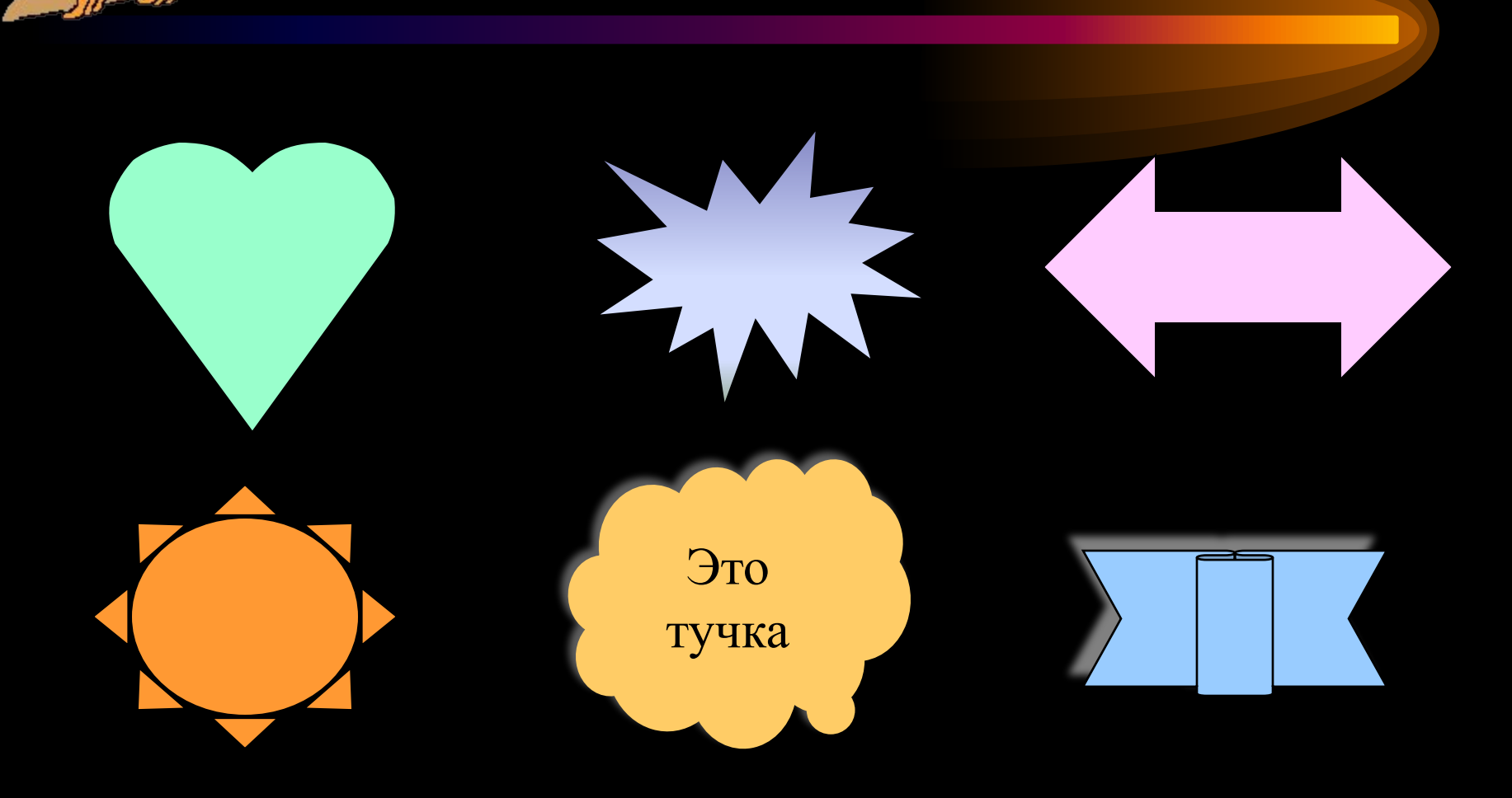

Использование автофигур может оживить даже скучный текст

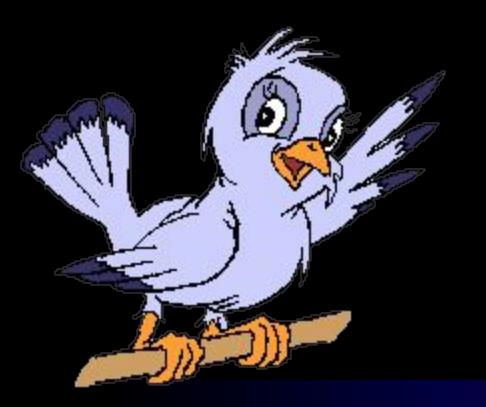

#### *Этапы создания презентации*

- Разработка и создание слайдов
- Оформление слайдов
- Настройка переходов между слайдами
- Настройка анимации слайда
- Проведение репетиции
- Создание страниц заметок
- Подготовка раздаточного материала (выдач)

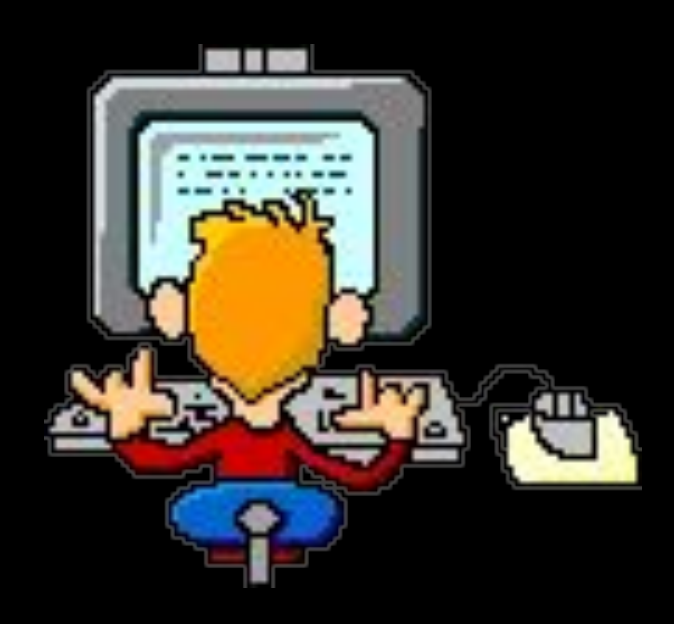

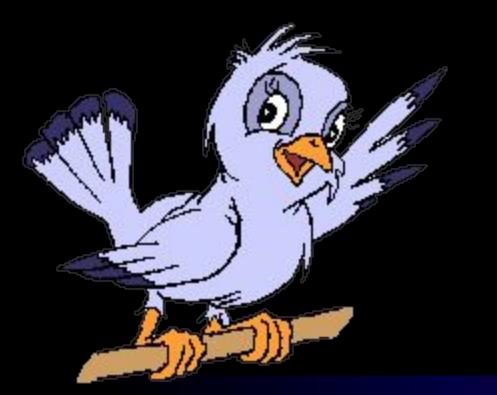

# *Способы создания новой презентации*

- Использование шаблонов (дизайнов) презентации
- Использование мастера автосодержания
- Создание пустой презентации

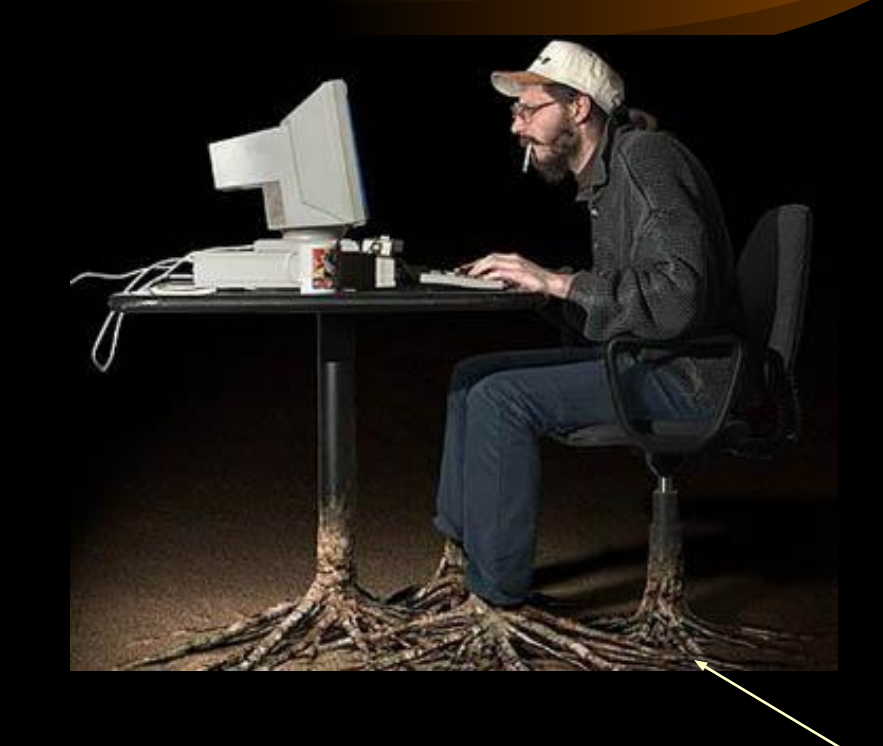

*Не трать свое время, воспользуйся готовыми шаблонами презентаций*

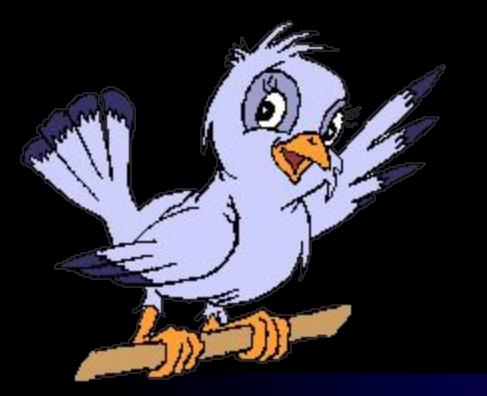

*Способы создания новой презентации*

#### *• Использование шаблонов (дизайнов) презентации:*

- *– Шаблон это набор цветовых схем, элементов оформления фона слайдов и образцов слайдов с заранее установленными шрифтами, разработанные профессиональными дизайнерами;*
- *– Все элементы оформления, содержащиеся в шаблоне, распространяются на каждый вновь создаваемый слайд;*
- *– Использование шаблонов позволяет оформить все слайд-шоу в едином стиле.*

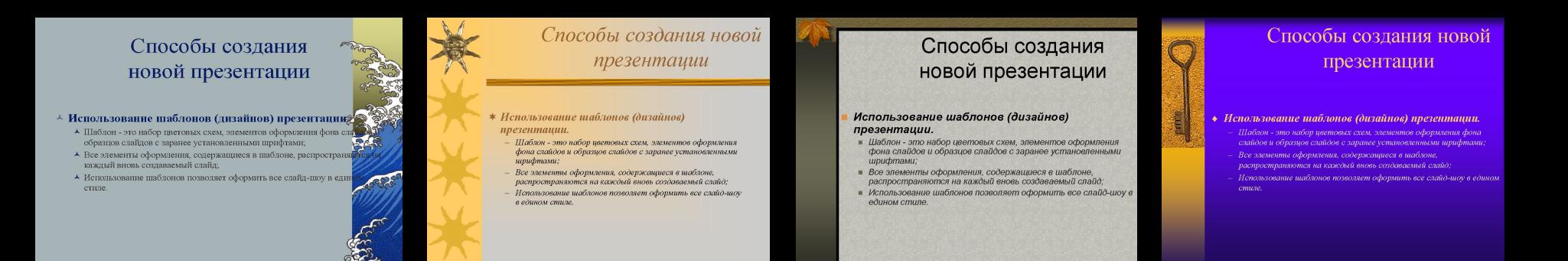

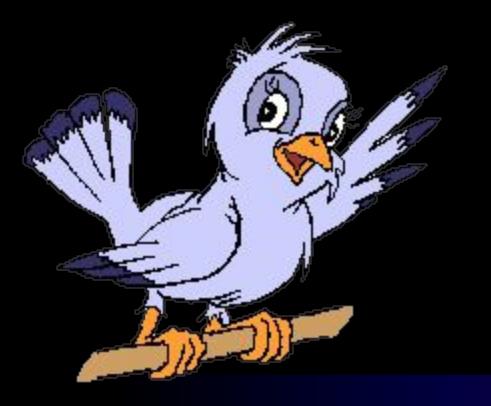

*Способы создания новой презентации*

- *• Использование мастера автосодержания:*
	- *– предоставляет пошаговую помощь;*
	- *– создает структуру презентации, базируясь на ответах пользователя.*
- *• Создание пустой презентации:*
	- *– презентация не содержит вариантов оформления, вся тяжесть настройки ложится на плечи пользователя.*

#### *Управление внешним видом слайда*

- Шаблон
- Цветовая схема набор из восьми гармонично подобранных цветов, используемых в качестве основных цветов презентации (цвет текста, фона, заливки и т.п.)

#### Управление внешним видом слайда

· Шаблон - специальный файл, содержащий набор цветовых схем и образцы слайдов и заголовков, разработанные профессиональными дизайнерами

· Цветовая схема - набор из восьми гармонично подобранных цветов, нопользуемых в качестве основных цветов презентации (цвет текста, фона, заливки и т.п.) • Образцы

образец слайдов определяет формат всех слайдов презентации за исключением титульного слайда (позволяет контролировать общие установки форматирования и расположения текста на слайде) образец заголовков определяет формат титульного слайда презентации

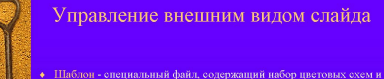

образцы слайдов и заголовков, разработанные профессиональными дизайнерами

Цветовая схема - набор из восьми гармонично подобранных цветов, используемых в качестве основных цветов презентации (цвет текста, фона, заливки и т.п.) Образцы

образец слайдов определяет формат всех слайдов презентации за<br>исключением титульного слайда (позволяет контролировать общие установки форматирования и расположения текста на слайде) образец заголовков определяет формат титульного слайда meseuromur

Управление внешним видом слайда блон - специальный файл, содержащий набор цветовых схем и (цвет текста, фона, заливки и т.п.)

> образец слайдов определяет формат всех слайдов презентации за<br>исключением титульного слайда (позволяет контролировать общие .<br>образец заголовков определяет формат титульного слайда

meseuramur

Управление внешним видом слайда · Шаблон - специальный файл, содержащий набор цветовых схем и образцы слайдов и заголовков, разработанные профессиональными дизайнерами • Цветовая схема - набор из восьми гармонично подобранных

цветов, используемых в качестве основных цветов презентации (цвет текста, фона, заливки и т.п.) • Образцы

образец слайдов определяет формат всех слайдов презентации за исключением титульного слайда (позволяет контролировать общие установки форматирования и расположения текста на слайде) образец заголовков определяет формат титульного слайда презентации

- Образцы
	- образец слайдов определяет формат всех слайдов презентации за исключением титульного слайда (позволяет контролировать общие установки форматирования и расположения текста на слайде)
	- образец заголовков определяет формат титульного слайда презентации

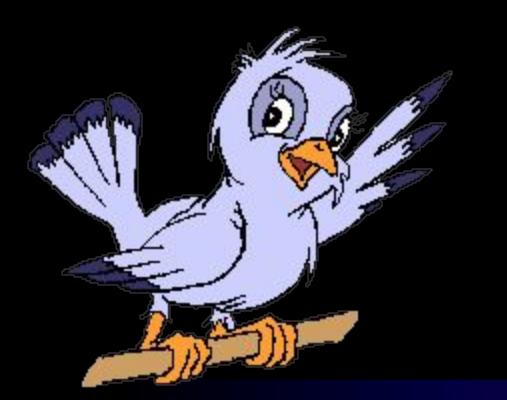

*Способы представления готовой презентации*

- Презентация на экране (показ слайдов)
- анимация способ появления на экране каждого отдельного элемента слайда (визуальный и звуковой эффект)
- смена слайдов способ появления слайда во время показа слайдов
- репетиция показа слайдов установка времени показа слайдов
	- Печатная продукция (бумажные распечатки или прозрачки)
- слайд (1 слайд на страницу)
- структура (текст презентации)
- заметки (страницы заметок)
- выдачи (2, 3, 4, 6 или 9 слайдов на странице)
- Публикация в Internet
- сохранение презентации в формате HTML

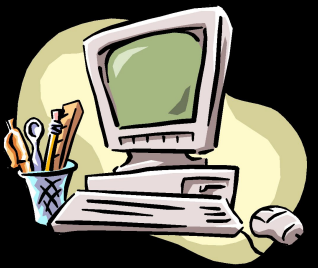

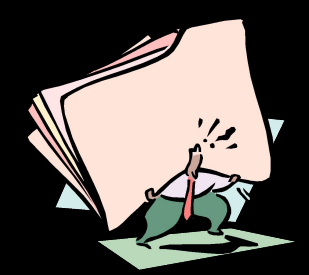

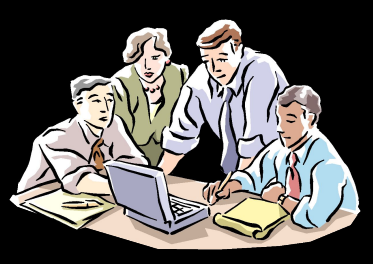

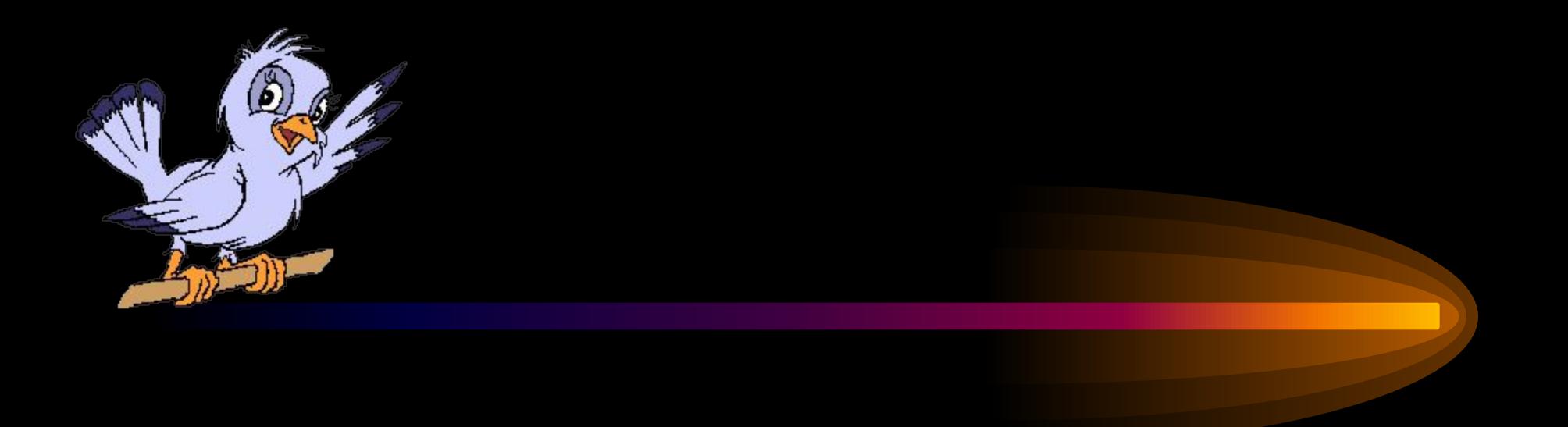

#### *Спасибо за внимание*

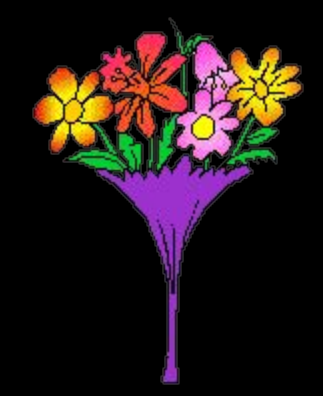